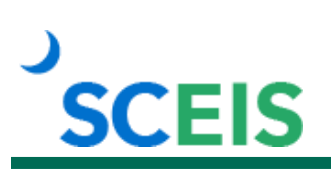

# **Course Information**

## **AM325 Asset Management**

### **Description**

This instructor-led course covers the following topics:

- Creating asset shells and how they are introduced and involved in the procurement process.
- Changing, displaying, blocking and deleting asset shells.
- Executing and interpreting SAP standard fixed asset reports.
- External asset acquisition (the ABZON process).
- Transferring assets (the ABUMN process).
- Reversing asset entries.
- Asset credit memos.
- Asset retirements.

#### **Target Audience**

Users with the following roles: Asset Analyst, Asset Accountant, Asset Custodian, Asset Manager.

#### **Prerequisites**

None. However, we recommend that you complete the ECC100V SCEIS Enterprise Central Component (ECC) Basic Navigation online course.

#### **Registration Instructions**

- 1. In Chrome, use your SCEIS user ID and password to log in to SCEIS Central [\(https://sceiscentrallogin.sc.gov\)](https://sceiscentrallogin.sc.gov/).
- 2. Click the "My Talent" tile.
- 3. Click the "MySCLearning" tile.
- 4. In the "Find Learning" tile, use the search box to type in the course ID (AM325) and click "Go."
- 5. Find the course title and click "See Classes."
- 6. Scroll down and click the "Classes" tab to view class dates.
- 7. Find the class date you prefer and click "Register Now."
- 8. At the Registration box, click "Confirm."
- 9. Receive email confirmation; view details and instructions.

**If you do not receive a confirmation email, please contact the [SCEIS Help Desk.](http://sceis.sc.gov/page.aspx?id=218)** 

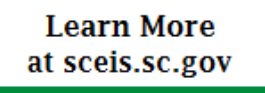

**MySCLearning Tools**